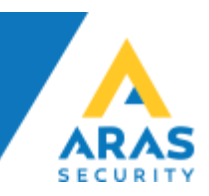

# **SIMS Active Directory Service 2.5** Quick Guide

**ARAS Sjælland** Mose Allé 10B 2610 Rødovre

**ARAS Jylland** Lyngvej 3 9000 Aalborg

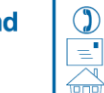

+45 7027 4090 info@aras.dk www.aras.dk

Bank: Reg.nr. 2228

**Nordea** CVR: Konto-nr. 5366 764 099 SWIFT: NDEADKKK

2755 6574 IBAN: DK4920005366764099

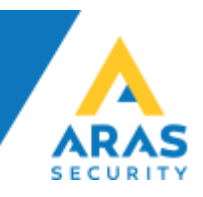

# Indhold

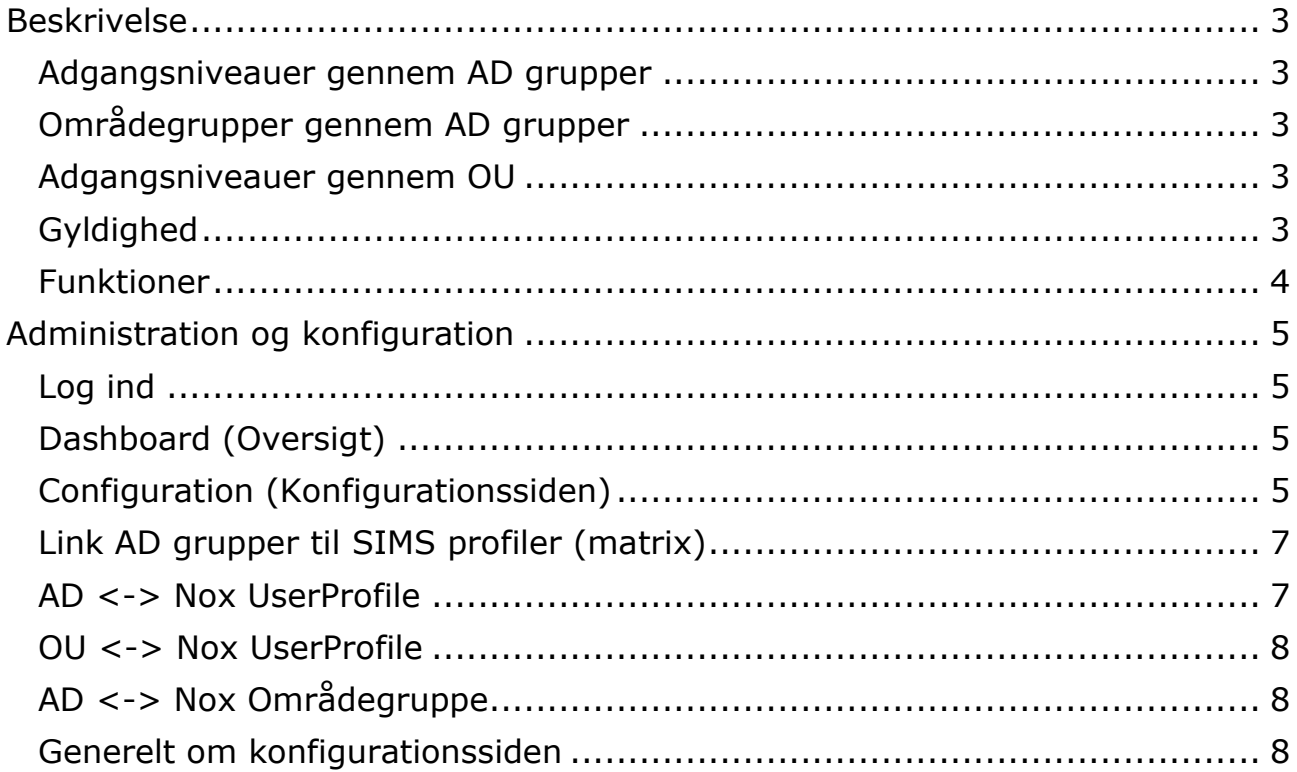

**ARAS Sjælland** Mose Allé 10B 2610 Rødovre

**ARAS Jylland** Lyngvej 3<br>9000 Aalborg

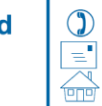

+45 7027 4090<br>info@aras.dk Reg.nr<br>www.aras.dk Konto-

Nordea

CVR: 2755 6574 Reg.nr. 2228 BAN: DK49200053<br>Konto-nr. 5366 764 099 SWIFT: NDEADKKK IBAN: DK4920005366764099

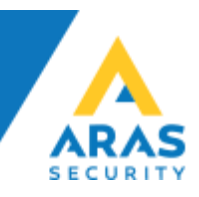

## <span id="page-2-0"></span>Beskrivelse

SIMS integration med Microsoft Active Directory, er implementeret, via en mellemdatabase i MS SQL Serveren som også indeholder [NOX] databasen.

Løsningen består af en Windows Service som henter data fra AD og lagrer det i databasen [CEUsers] og nogle SQL Triggers, som søger for at flytte data fra [CEUsers] til [NOX] databasen.

Ud fra en forud defineret matrix mellem SIMS grupper og AD grupper, vil medarbejdere kunne oprettes med rettigheder i NOX Systemet, direkte.

Alternativt vil det være muligt at trække data over til en CardExchange software (Kort produktion) og først når der bliver tildelt et adgangskort, vil medarbejderen blive oprettet i NOX.

Når man vælger AD integration til SIMS, vil brugere som oprettes herfra, blive tagget således at de er lette at genkende og bliver styret suverænt igennem AD. På denne måde vil det være muligt at oprette brugere gennem SIMS, som er uafhængige af AD, og ikke bliver påvirket af hinanden.

## <span id="page-2-1"></span>Adgangsniveauer gennem AD grupper

Der udformes en matrix som fortæller hvilke AD grupper der skal passe til hvilke profiler i SIMS. Vi anbefaler at der oprettes specifikke AD grupper som kan pares op med SIMS profilerne.

#### <span id="page-2-2"></span>Områdegrupper gennem AD grupper

Der udformes en matrix som fortæller hvilke AD grupper der skal passe til hvilke Områdegrupper i SIMS. Vi anbefaler at der oprettes specifikke AD grupper som kan pares op med SIMS Områdegrupper.

#### <span id="page-2-3"></span>Adgangsniveauer gennem OU

Det er muligt at pege på specifikke OU, som parres med en SIMS profil. Alle brugere indeholdt i denne OU vil så få samme SIMS profil.

## <span id="page-2-4"></span>Gyldighed

En medarbejder er gyldig i NOX, så AD kontoen er aktiv. Hvis der er angivet udløbsdato på kontoen, eller den spærres, vil den også blive spærret i NOX.

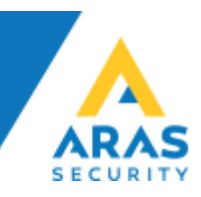

## <span id="page-3-0"></span>Funktioner

SIMS Active Directory Service tilgår og understøtter følgende AD features:

- Fornavn-, og Efternavn
- Konto udløb (Account expires)
- Spærret bruger (Account is disabled)
- Initialer (SamAccount)
- Bestemt OU-container til AD grupper (scanner KUN valgte OU)
- Valgfrie attributter til opbevaring af kortnummer, PIN- og NOX-koder
- Yderligere attributter reserveret til fremtid brug

SIMS Active Directory Service installeres som en Windows Service, som synkroniserer data efter et forud defineret interval, standardtiden er sat til hvert 30. minut, det er naturligvis efter eget valg hvis der er andre ønsker.

Det er også muligt at synkronisere efter behov i Administrationsinterfacet.

**ARAS Sjælland** Mose Allé 10B 2610 Rødovrei

**ARAS Jylland** Lyngvej 3 9000 Aalborg

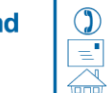

+45 7027 4090 info@aras.dk www.aras.dk

Bank: Reg.nr. 2228

**Nordea**  $CVR:$ Konto-nr. 5366 764 099 | SWIFT: NDEADKKK

2755 6574 IBAN: DK4920005366764099

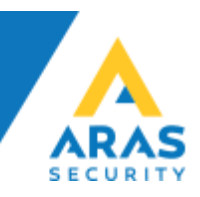

## <span id="page-4-0"></span>Administration og konfiguration

### <span id="page-4-1"></span>Log ind

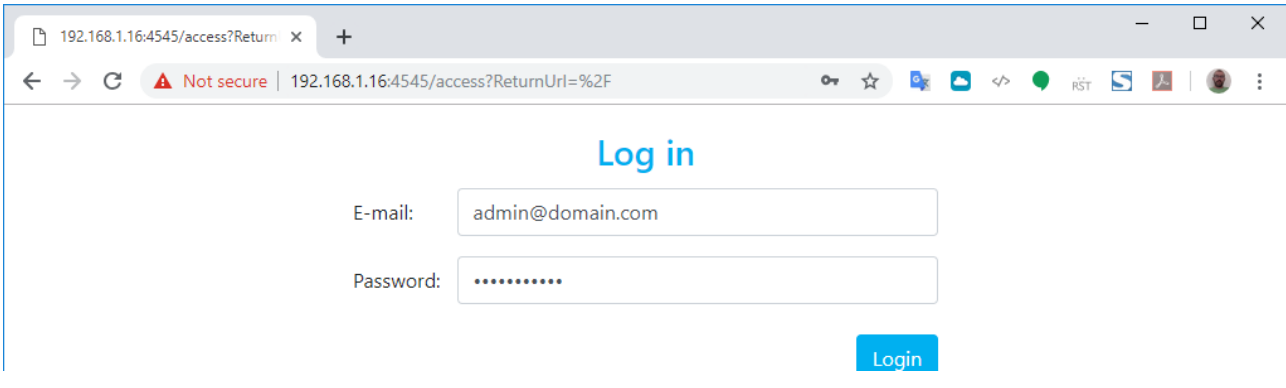

## Log ind for at komme til Dashboard (Oversigtssiden)

## <span id="page-4-2"></span>Dashboard (Oversigt)

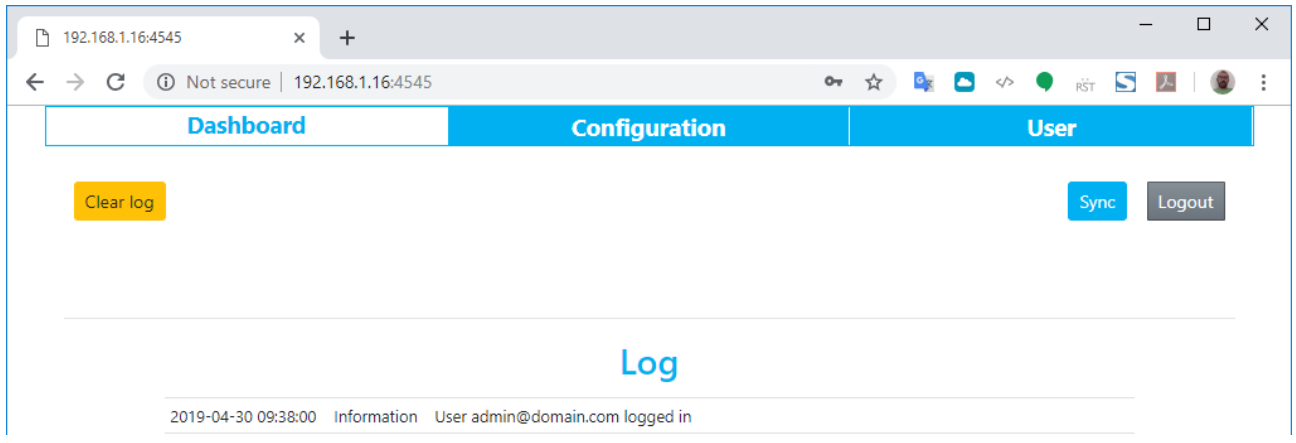

## Klik på Configuration, for at komme til konfigurationssiden.

## <span id="page-4-3"></span>Configuration (Konfigurationssiden)

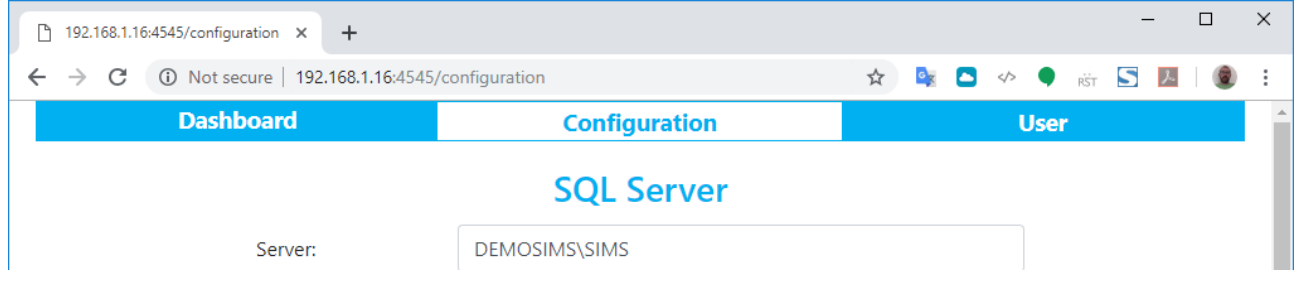

På konfigurationssiden er alle de indstillinger du har valgt under installationen.

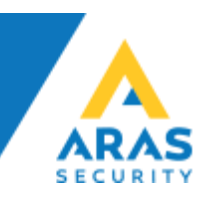

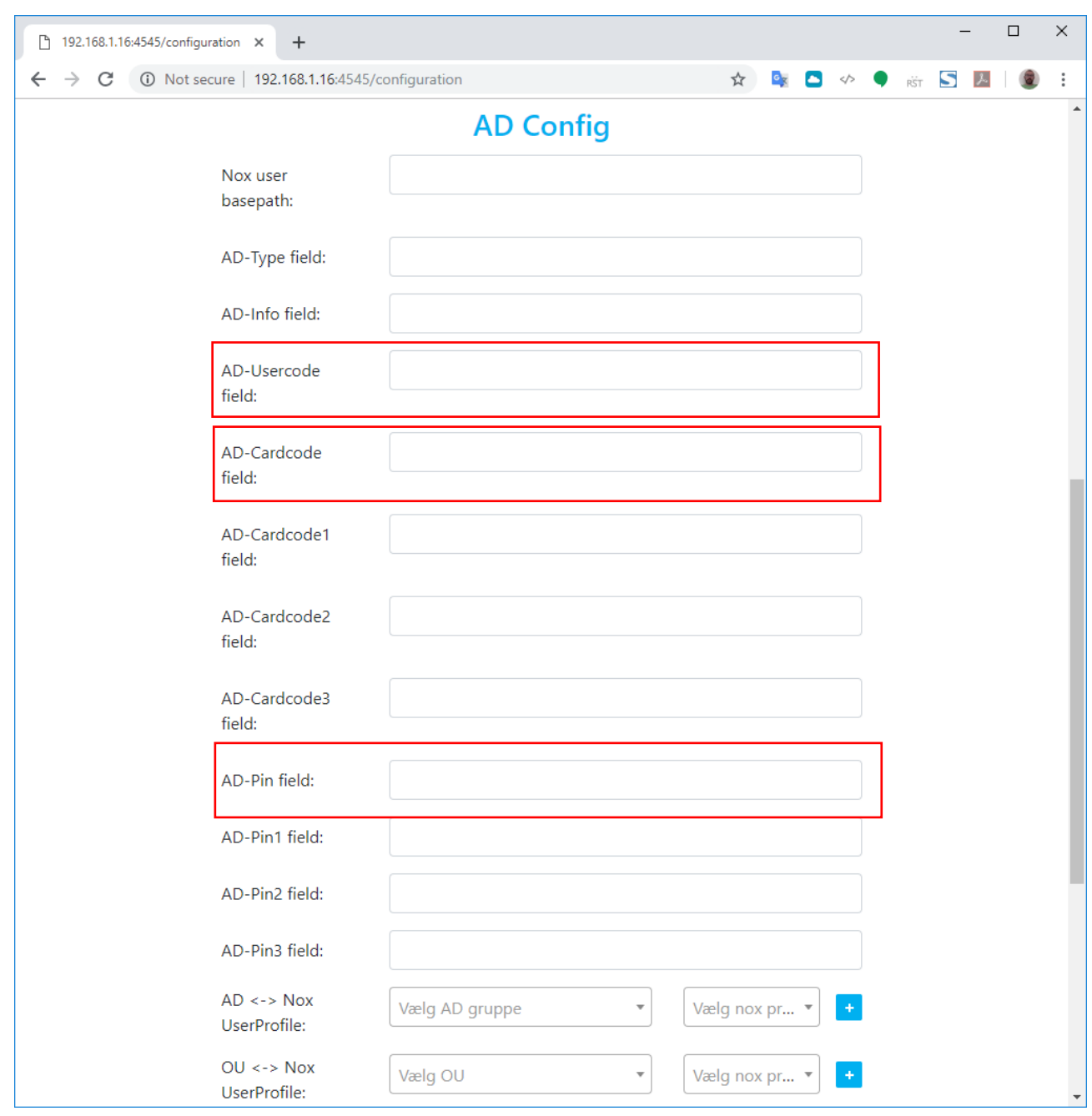

Hvis du ikke allerede har bestemt hvilke attributter der indeholder Kortnummer, PIN kode og evt. NOX kode, så kan du indtaste dem på denne side.

Fortsæt nu til matrix opsætningen mellem AD grupper og SIMS profiler.

**ARAS Sjælland** Mose Allé 10B 2610 Rødovrei

**ARAS Jylland** Lyngvej 3 9000 Aalborg

+45 7027 4090 info@aras.dk www.aras.dk

 $\circled{)}$ 

Bank: **Nordea** Reg.nr. 2228 Konto-nr. 5366 764 099 SWIFT: NDEADKKK

CVR: 2755 6574 IBAN: DK4920005366764099

## <span id="page-6-0"></span>Link AD grupper til SIMS profiler (matrix)

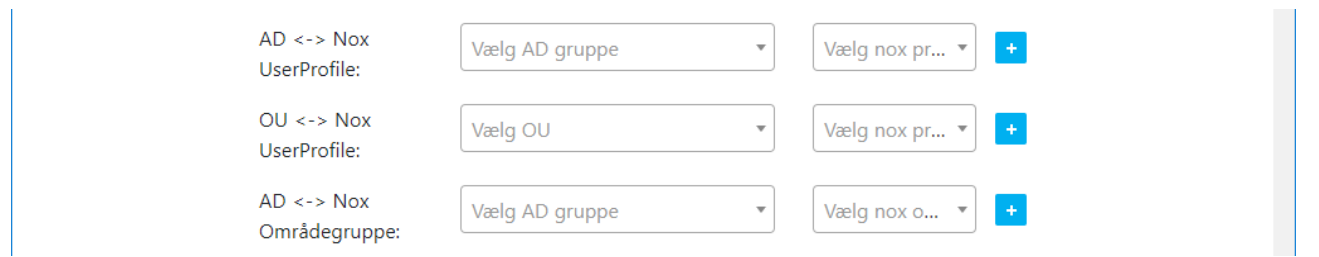

Der er flere muligheder at benytte til udveksling af data.

## <span id="page-6-1"></span>AD <-> Nox UserProfile

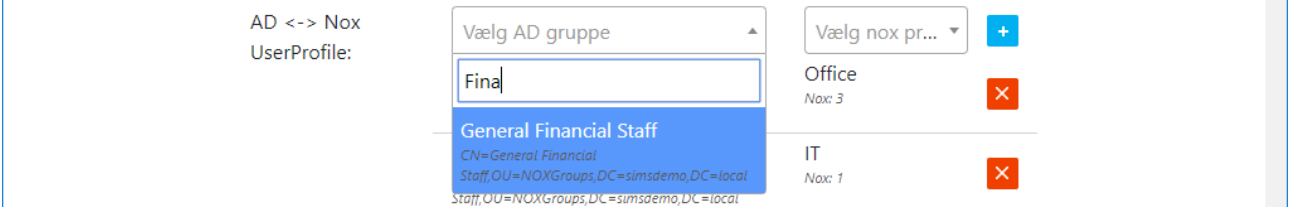

Denne funktion linker en bestemt AD gruppe til en bestemt SIMS profil. Felterne viser alle AD grupper og SIMS profiler på en drop-down menu, og felterne er dynamisk søgbare.

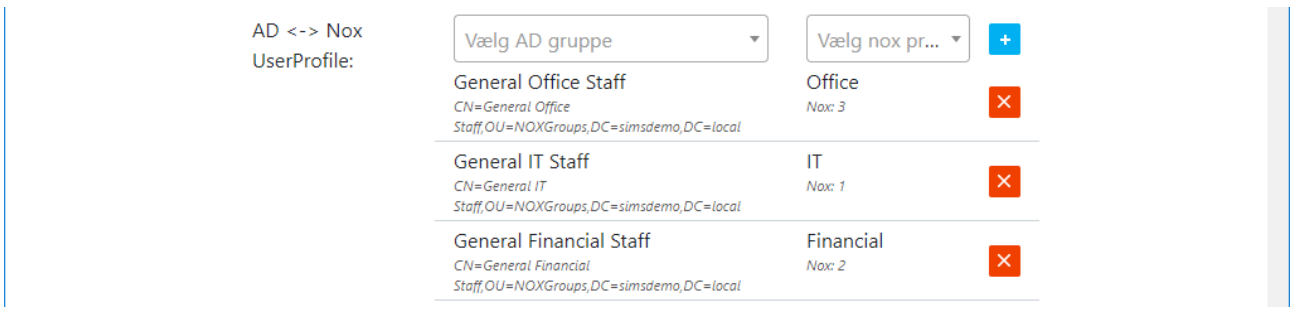

Alle AD brugere som er med i den valgte AD gruppe, vil få tildelt den valgte SIMS profil, og får derigennem de rettigheder SIMS profilen har defineret.

Der kan tilføjes ligeså mange links, som man ønsker, vær dog opmærksom på at en bruger ikke må tilhøre mere end én AD <-> Nox UserProfile, da det vil skabe en konflikt.

Hvis man kommer til at tildele en bruger, mere end en AD gruppe, vil det fremgå af loggen (Debug) hvad der er årsagen til at brugeren ikke kan oprettes.

**ARAS Sjælland** Mose Allé 10B 2610 Rødovre

**ARAS Jylland** Lynavei 3 9000 Aalborg

+45 7027 4090 info@aras.dk www.aras.dk

 $\circled{)}$ 

Bank: **Nordea** Reg.nr. 2228 Konto-nr. 5366 764 099 | SWIFT: NDEADKKK

CVR: 2755 6574 IBAN: DK4920005366764099

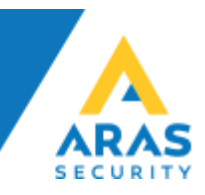

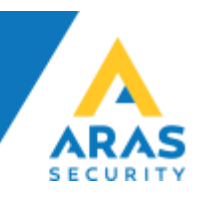

#### <span id="page-7-0"></span>OU <-> Nox UserProfile

Det er muligt at udsøge alle brugere fra en bestemt OU, og tildele dem alle den samme SIMS profil.

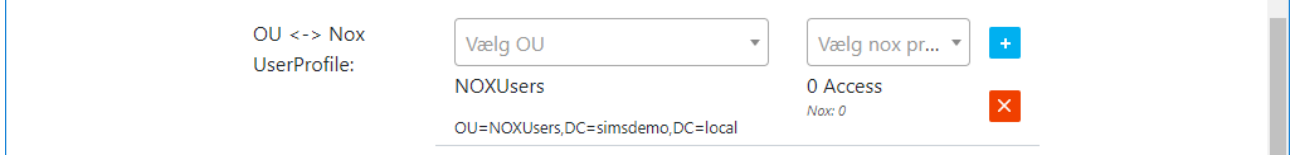

Det kan eksempelvis give god mening hvis AD strukturen er lavet således, at man opbevarer sine medarbejdere i kategoriserede OU containere eller lignende.

### <span id="page-7-1"></span>AD <-> Nox Områdegruppe

I SIMS findes der mulighed for at lave grupper af områder og døre, det hedder områdegrupper, og kan tildeles som ekstra rettigheder for bestemte medarbejder grupper.

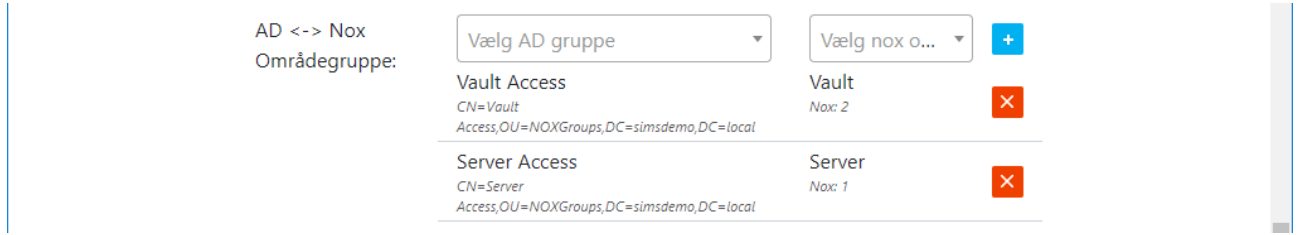

I vores eksempel kunne det være ekstra rettigheder til Pengeskabet eller til Serverrummet.

#### <span id="page-7-2"></span>Generelt om konfigurationssiden

- Du skal huske at klikke på '+' for at tilføje den valgte indstilling
- Du skal huske at gå til bunden af siden og gemme indstillingerne
- Hvis du står for længe på konfigurationssiden for længe uden aktivitet, vil du automatisk blive logget ud.
- Husk dine login oplysninger! Hvis du mister dem skal alt konfigureres forfra! Vi har ikke mulighed for at genskabe koder eller konfiguration.

Er du i tvivl, eller har du spørgsmål om noget i relation til ovenstående, eller SIMS Active Directory Service applikationen generelt, kan du kontakte ARAS på [support@aras.dk](mailto:support@aras.dk) eller pr. telefon.

**ARAS Jylland** Lynavei 3 9000 Aalborg

 $\circled{)}$ 

+45 7027 4090 info@aras.dk www.aras.dk

Bank: **Nordea** Reg.nr. 2228 Konto-nr. 5366 764 099 | SWIFT: NDEADKKK

CVR: 2755 6574 IBAN: DK4920005366764099